# IOS Cisco جمانرب يف تاملاكملا هيجوت مهف **Gatekeeper**

# المحتويات

[المقدمة](#page-0-0) [المتطلبات الأساسية](#page-0-1) [المتطلبات](#page-1-0) [المكونات المستخدمة](#page-1-1) [الاصطلاحات](#page-1-2) [رسائل ARQ و LRQ](#page-1-3) [مفاهيم التكوين المهمة: بادئات التقنية والمنطقة](#page-2-0) [بادئات المنطقة](#page-2-1) [بادئات التقنية](#page-2-2) [إستدعاء Gatekeeper خوارزمية التوجيه / عملية القرار](#page-10-0) [توجيه المكالمات المستند إلى الاسم المستعار](#page-12-0) [أمثلة مكالمات المنطقة المحلية](#page-13-0) <u>السيناريو 1: لم يتم تكوين بادئات تقنية</u> السيناريو 2: تكوين بادئات التقنية السيناريو 3: تكوين بادئات التقنية الافتراضية [أمثلة مكالمات المنطقة البعيدة](#page-19-0) السيناريو 1: بوابات المناطق التي تم تكوينها باستخدام بادئات التقنية الافتراضية السيناريو 2: بوابات المناطق التي تم تكوينها دون بادئات التقنية الافتراضية [أوامر التحقق من الصحة واستكشاف الأخطاء وإصلاحها](#page-24-0) [معلومات ذات صلة](#page-25-0)

### <span id="page-0-0"></span>المقدمة

يتم إستخدام بوابات Cisco لتجميع البوابات في المناطق المنطقية وإجراء توجيه المكالمات فيما بينها. تكون البوابات مسؤولة عن قرارات توجيه الحافة بين شبكة الهاتف المحولة العامة (PSTN (وشبكة .323H. يتولى مسؤولو بوابات Cisco معالجة توجيه المكالمات الأساسية بين الأجهزة في شبكة .323H وتوفير إدارة مركزية لخطة الطلب. بدون برنامج حماية البوابة من Cisco، يجب تكوين عناوين IP الصريحة لكل عبارة انتهاء في البوابة المنشئة ومطابقتها مع نظير اتصال عبر VoIP (IP(. باستخدام برنامج حماية البوابة من Cisco، تقوم البوابات بالاستعلام عن برنامج حماية البوابة عند محاولة إنشاء مكالمات VoIP باستخدام بوابات VoIP البعيدة.

على سبيل المثال، عند تقديم اتصال، تحدد البوابة ما إذا كان سيتم إرساله إلى جهة الاتصال الهاتفية أو إلى IP وفقا لخطة الطلب الخاصة بها. في حالة نقطة الوصول إلى IP، تستعلم البوابة من Gatekeeper Cisco لتحديد أفضل نقطة نهاية. بعد ذلك، تحدد Cisco Gatekeeper ما إذا كانت نقطة النهاية المستدعية عبارة عن جهاز داخل منطقتها المحلية أو أنها تقع في منطقة بعيدة يتم التحكم فيها بواسطة برنامج حماية البوابة من Cisco عن بعد.

## <span id="page-0-1"></span>المتطلبات الأساسية

### <span id="page-1-0"></span>المتطلبات

توصي Cisco بأن تكون لديك معرفة [بفهم بوابات .323H](//www.cisco.com/en/US/tech/tk1077/technologies_tech_note09186a00800c5e0d.shtml).

### <span id="page-1-1"></span>المكونات المستخدمة

تستند المعلومات الواردة في هذا المستند إلى إصدارات البرامج والمكونات المادية التالية:

- الموجهات من السلسلة 2500 و 2600 و 3600 و 3700 و 7200 و 3810MC من Cisco
- لا يقتصر هذا المستند على أي إصدار من إصدارات Cisco IOS®. ومع ذلك، تم إختبار التكوينات الواردة في هذا المستند على البرنامج Cisco IOS Software، الإصدار 12.2(19). ارجع إلى <u>Software Advisor (مرشد</u> [البرامج\)](//tools.cisco.com/Support/Fusion/FusionHome.do) ([العملاء المسجلون](//tools.cisco.com/RPF/register/register.do) فقط) لتأكيد مجموعة ميزات IOS Cisco المطلوبة لدعم وظائف "برنامج حماية البوابة .323H".

تم إنشاء المعلومات الواردة في هذا المستند من الأجهزة الموجودة في بيئة معملية خاصة. بدأت جميع الأجهزة المُستخدمة في هذا المستند بتكوين ممسوح (افتراضي). إذا كانت شبكتك مباشرة، فتأكد من فهمك للتأثير المحتمل لأي أمر.

### <span id="page-1-2"></span>الاصطلاحات

راجع [اصطلاحات تلميحات Cisco التقنية للحصول على مزيد من المعلومات حول اصطلاحات المستندات.](//www.cisco.com/en/US/tech/tk801/tk36/technologies_tech_note09186a0080121ac5.shtml)

# <span id="page-1-3"></span>رسائل ARQ و LRQ

و H.225 Registration نوع من رسالتان هما) Location Request (LRQ و) Admission Request (ARQ Admission و RAS (Status (تشيران إلى حارس بوابة لبدء عملية قرار توجيه المكالمات.

- ARQ—رسائل المنطقة المحلية التي يتم إرسالها بواسطة نقاط نهاية H.323 (عادة البوابات) إلى برنامج حماية البوابة Cisco. يستلم حراس البوابات ARQs من نقطة نهاية إذا:تقوم نقطة نهاية منطقة محلية ببدء إستدعاء. أوطلب نقطة نهاية منطقة محلية الإذن بقبول مكالمة واردة.يقوم حراس البوابات بالرد على رسائل ARQ باستخدام رسالة تأكيد الدخول (ACF (أو رفض الدخول (ARJ(. إذا تم تكوين برنامج حماية البوابة من Cisco لقبول المكالمة، فإنه يستجيب مع رسالة ACF) التي تتضمن معلومات مثل عنوان IP لبوابة الوجهة). وإذا لم تكن هناك إجابة، فإنها ترد برسالة ARJ.
- LRQ يتم تبادل هذه الرسائل بين حراس البوابات ويتم إستخدامها للاستدعاءات بين المناطق (المنطقة البعيدة). على سبيل المثال، يستلم برنامج حماية البوابة ARQ A من بوابة منطقة محلية لطلب إدخال إستدعاء جهاز منطقة بعيدة. يقوم برنامج حماية البوابة A بعد ذلك بإرسال رسالة LRQ إلى برنامج حماية البوابة B. يقوم برنامج حماية البوابة B بالرد على رسالة LRQ باستخدام رسالة تأكيد الموقع (LCF (أو رفض الموقع (LRJ(، والتي تعتمد على ما إذا تم تكوينه لقبول طلب الاستدعاء بين المناطق أو رفضه وما إذا كان المورد المطلوب مسجلا.

راجع <u>فهم "بوابات H.323": "تدفق المكالمات من "برنامج حماية البوابة إلى البوابات"</u> للحصول على مزيد من المعلومات.

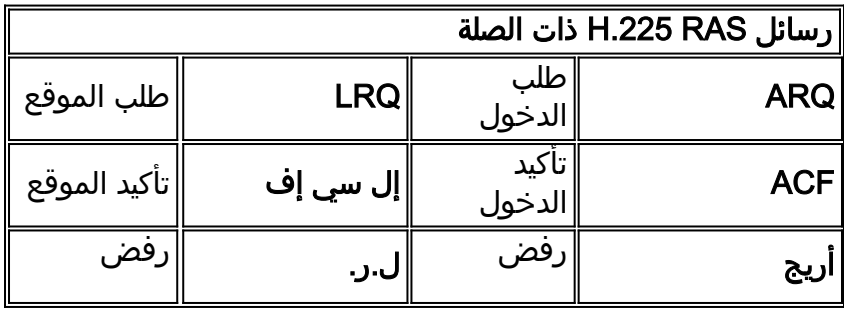

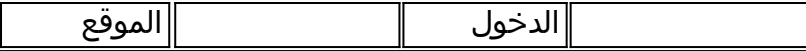

### <span id="page-2-0"></span>مفاهيم التكوين المهمة: بادئات التقنية والمنطقة

لفهم عملية قرار توجيه المكالمات الخاصة ب Cisco Gatekeeper، فمن الضروري فهم بادئات المنطقة والتقنية. بشكل عام (مع بعض الاستثناءات)، تحدد بادئة المنطقة التوجيه إلى منطقة، بينما تحدد بادئة التقنية البوابة في تلك المنطقة.

### <span id="page-2-1"></span>بادئات المنطقة

بادئة المنطقة هي جزء من الرقم المستدعى الذي يحدد المنطقة التي ينقلات إليها المكالمة. يتم إستخدام بادئات المنطقة عادة لإقران رمز منطقة بمنطقة تم تكوينها.

تحدد Cisco Gatekeeper ما إذا كان قد تم توجيه مكالمة إلى منطقة بعيدة أو معالجتها محليا. على سبيل المثال، وفقا لمقطع التكوين هذا، يقوم برنامج حماية البوابة (GK) A بإعادة توجيه 214....... الاتصال ب GK-B. يتم التعامل مع المكالمات برمز المنطقة (512) محليا.

gatekeeper zone local GK-A abc.com zone remote GK-B abc.com 172.22.2.3 1719 *The IP address configured above should be the RAS !--- address of the remote gatekeeper. !- ---! -- and should be reachable from the local gateway. !--- In order to find out the RAS address on the remote gatekeeper, !--- issue the* **[show gatekeeper zone status](//www.cisco.com/en/US/docs/ios/12_3/vvf_r/vrg_sh2_ps1839_TSD_Products_Command_Reference_Chapter.html#wp1036300)** command !--- on the remote .gateway

.......zone prefix GK-B 214 .......zone prefix GK-A 512

#### <span id="page-2-2"></span>بادئات التقنية

بادئة التقنية هي ميزة إختيارية قائمة على معيار .323H، تدعمها بوابات وعبارات Cisco، والتي تتيح المزيد من المرونة في توجيه المكالمات داخل شبكة VoIP .323H. يستخدم برنامج حماية البوابة من Cisco بادئات التقنية لتجميع نقاط النهاية من نفس النوع معا. كما يمكن إستخدام بادئات التقنية لتحديد نوع أو فئة أو مجموعة من البوابات.

يستخدم مسؤولو بوابات Cisco بادئات التقنية لتوجيه المكالمات عندما لا يكون هناك عناوين .164E مسجلة (بواسطة بوابة) تطابق الرقم المستدعى. في الواقع، هذا سيناريو شائع لأن معظم بوابات IOS Cisco لا تسجل معرف .323H الخاص بها (ما لم يكن لديها منافذ محطة صرف أجنبي (FXS (تم تكوينها). بدون عناوين .164E المسجلة، يعتمد برنامج حماية البوابة من Cisco على خيارين لاتخاذ قرار توجيه المكالمات:

- مع خيار تطابقات بادئة التقنية، يستخدم برنامج حماية البوابة من Cisco بادئة التقنية المرفقة في الرقم المستدعي لتحديد بوابة أو منطقة الوجهة.
- باستخدام خيار بادئات التقنية الافتراضية، يقوم برنامج حماية البوابة من Cisco بتعيين البوابة (البوابات) الافتراضية لتوجيه عناوين المكالمات التي لم يتم حلها. يستند هذا التعيين إلى بادئة التقنية المسجلة للبوابات.

يلخص هذا الجدول خيارات التكوين المتوفرة:

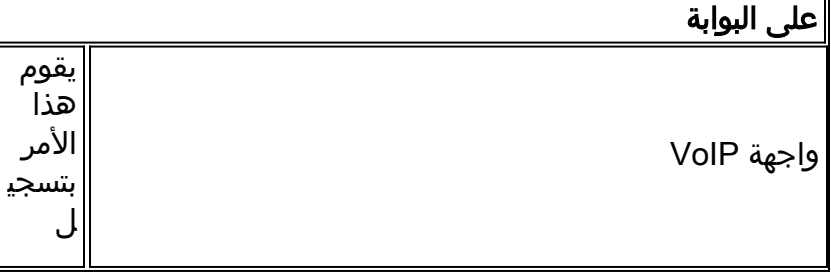

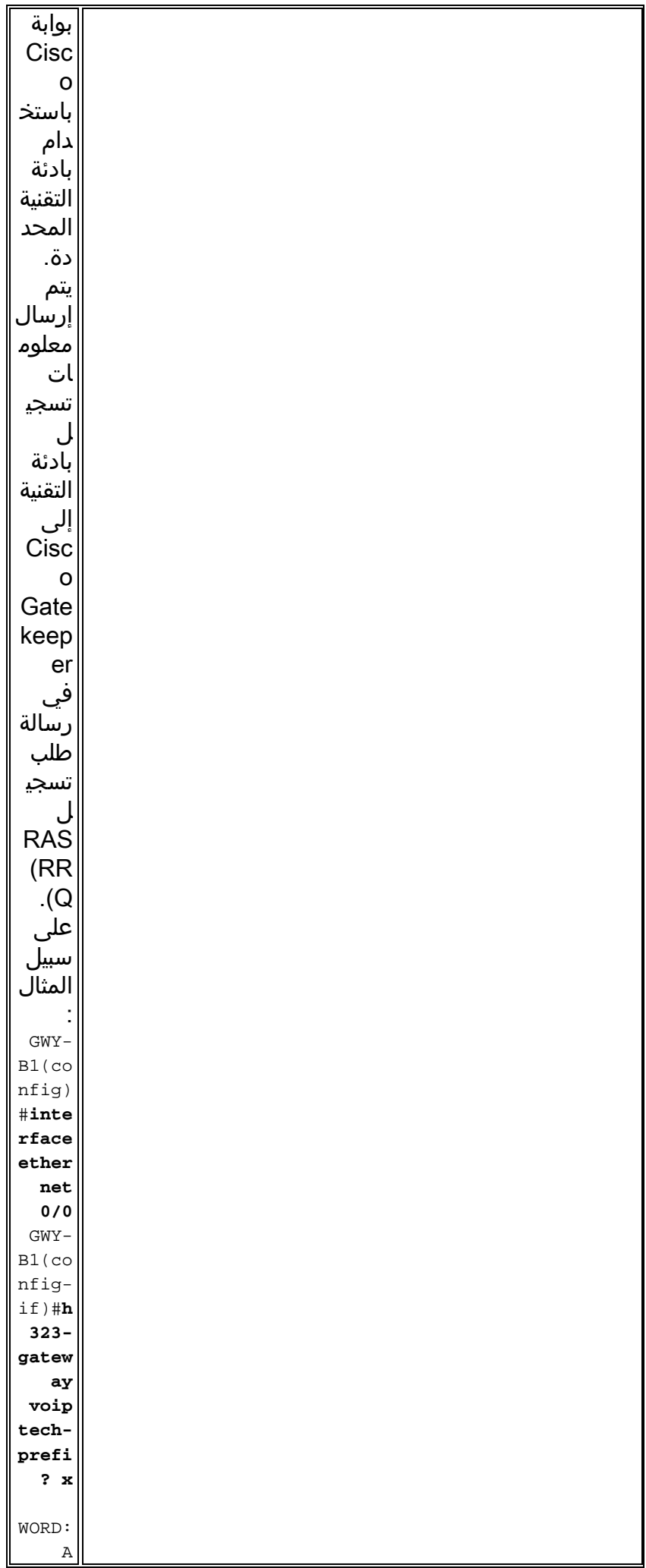

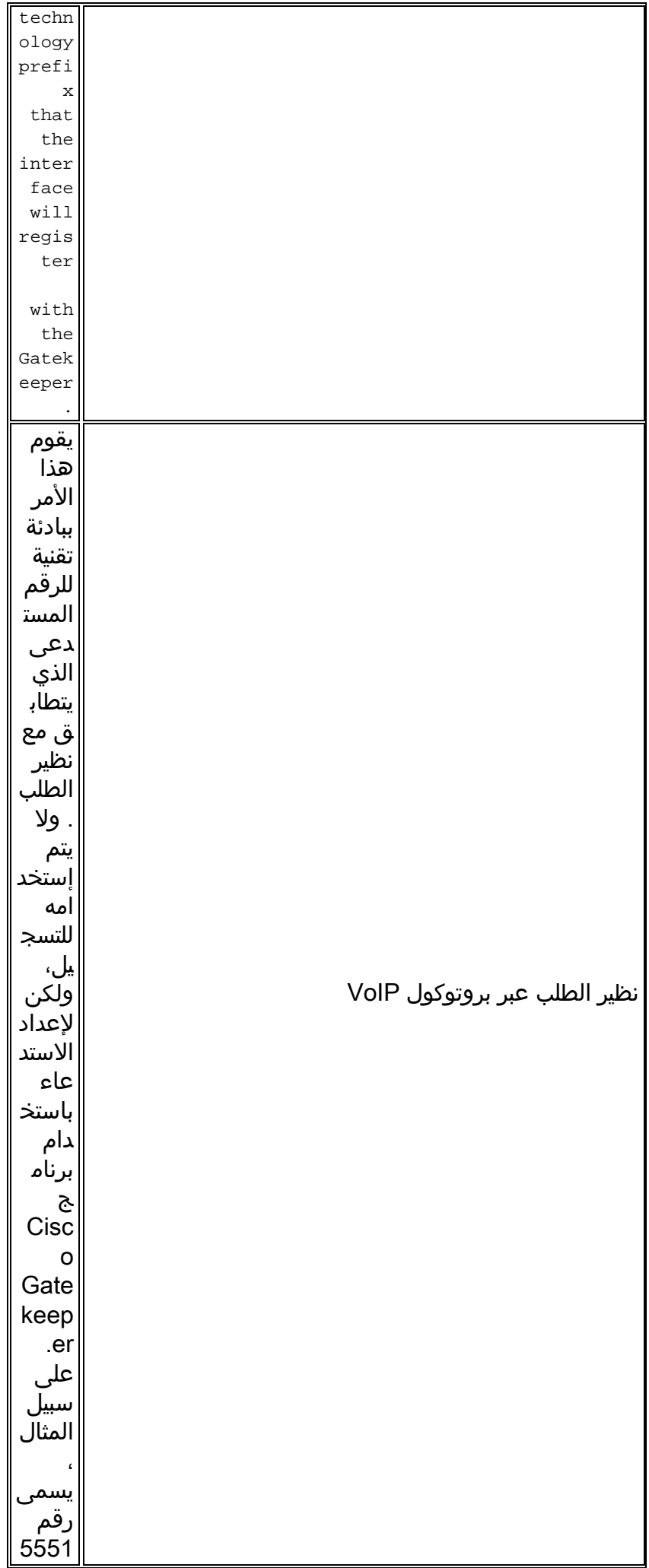

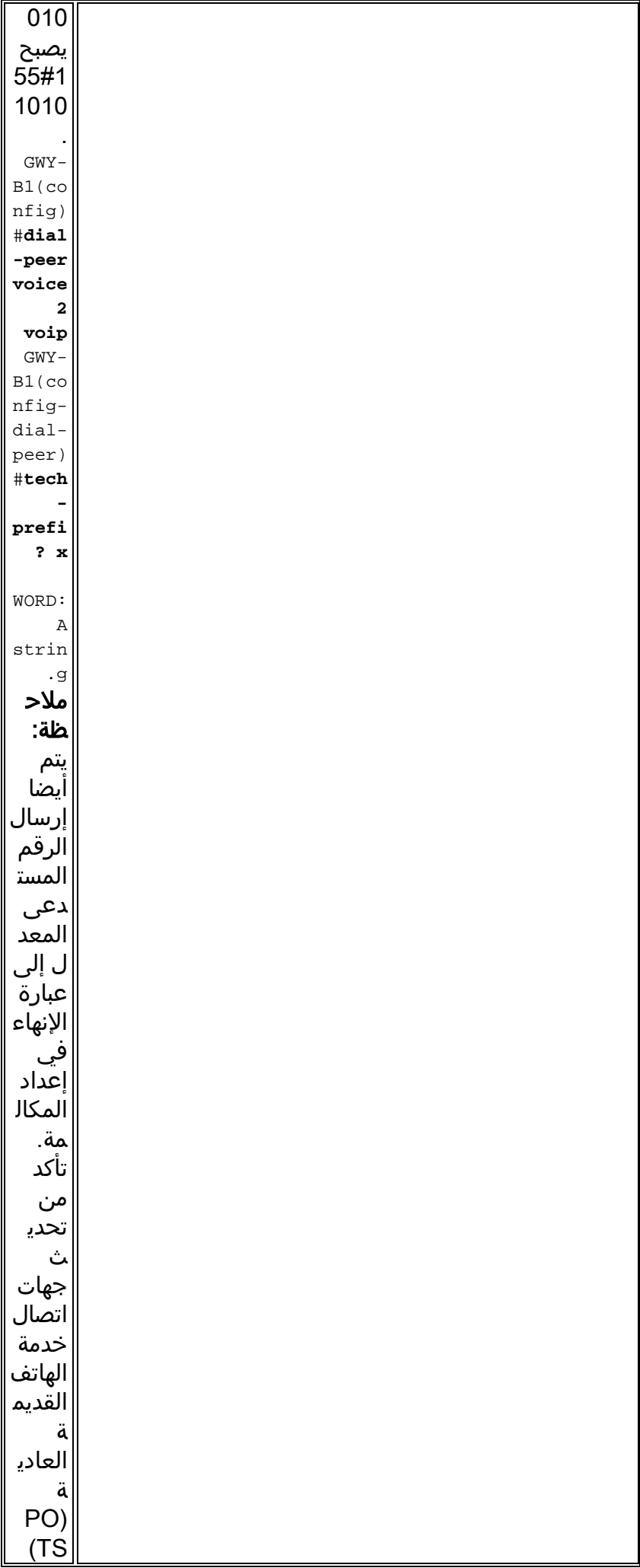

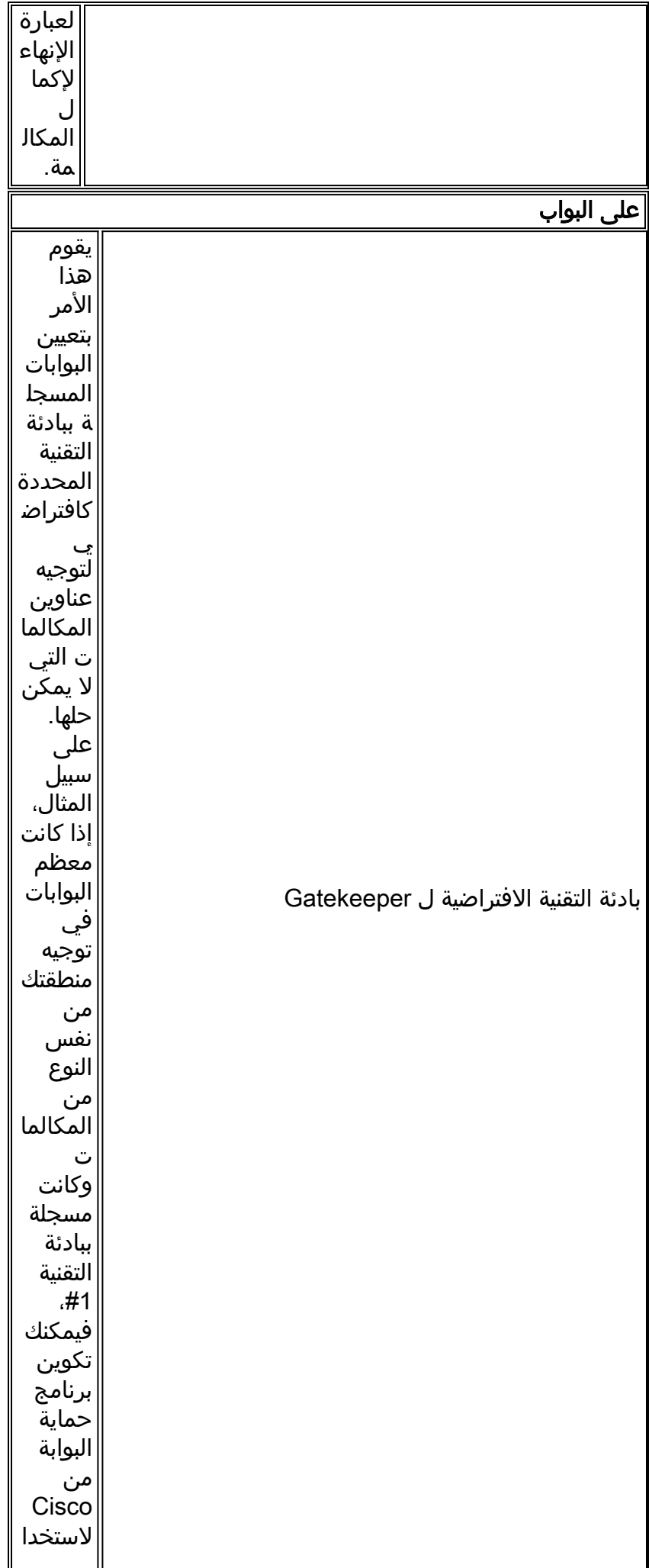

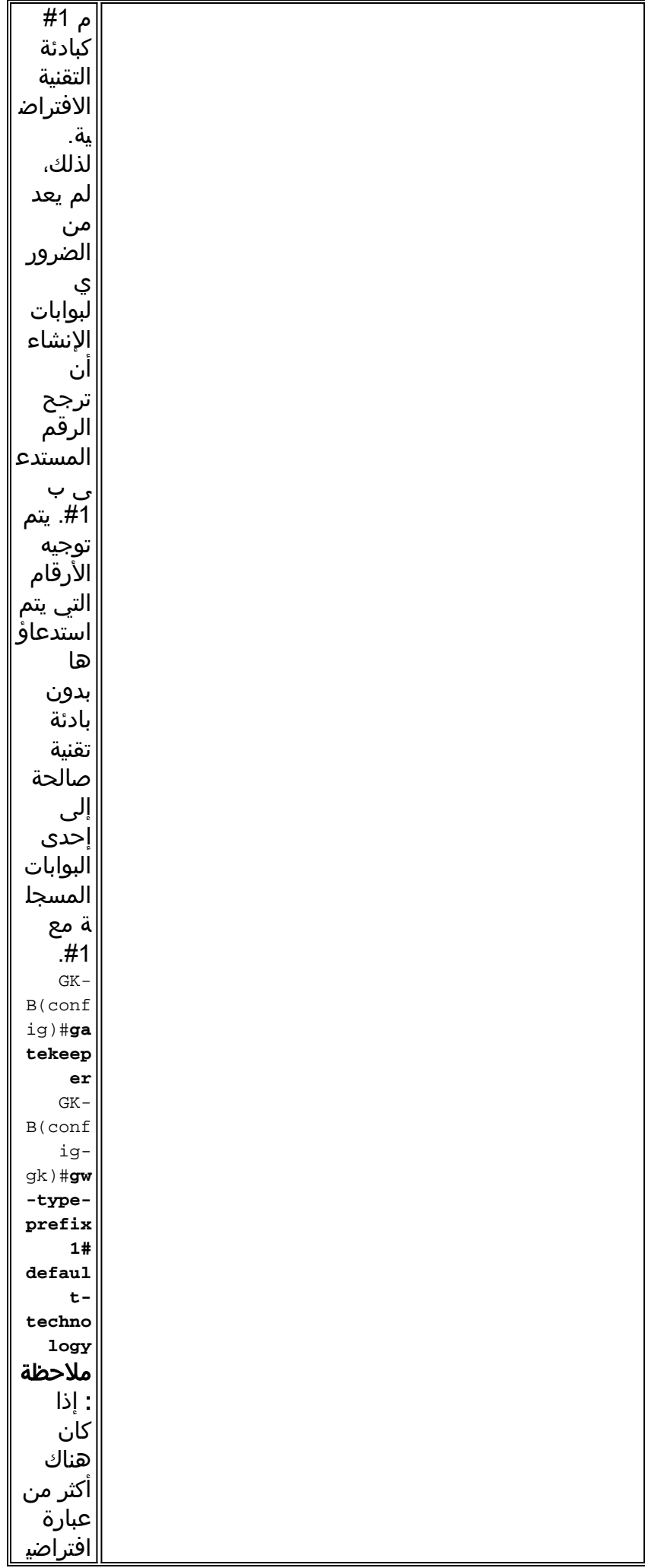

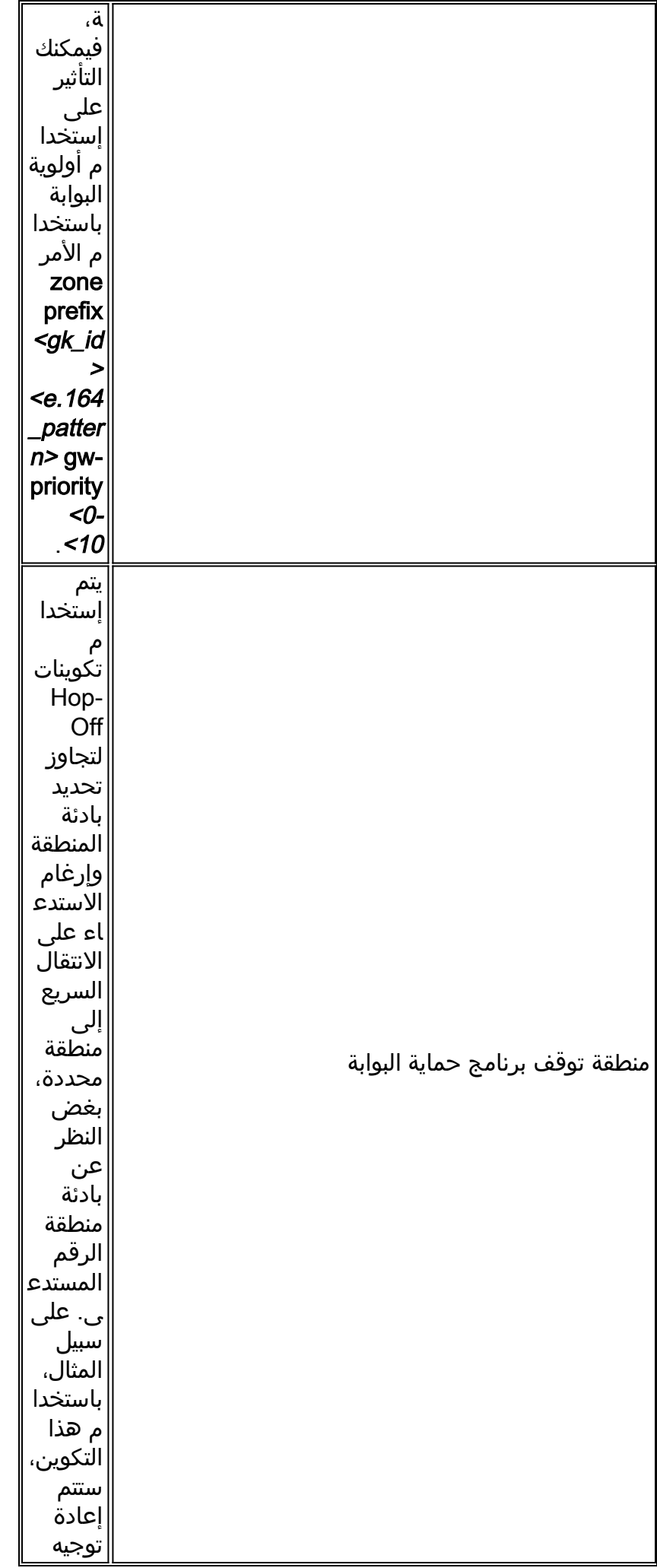

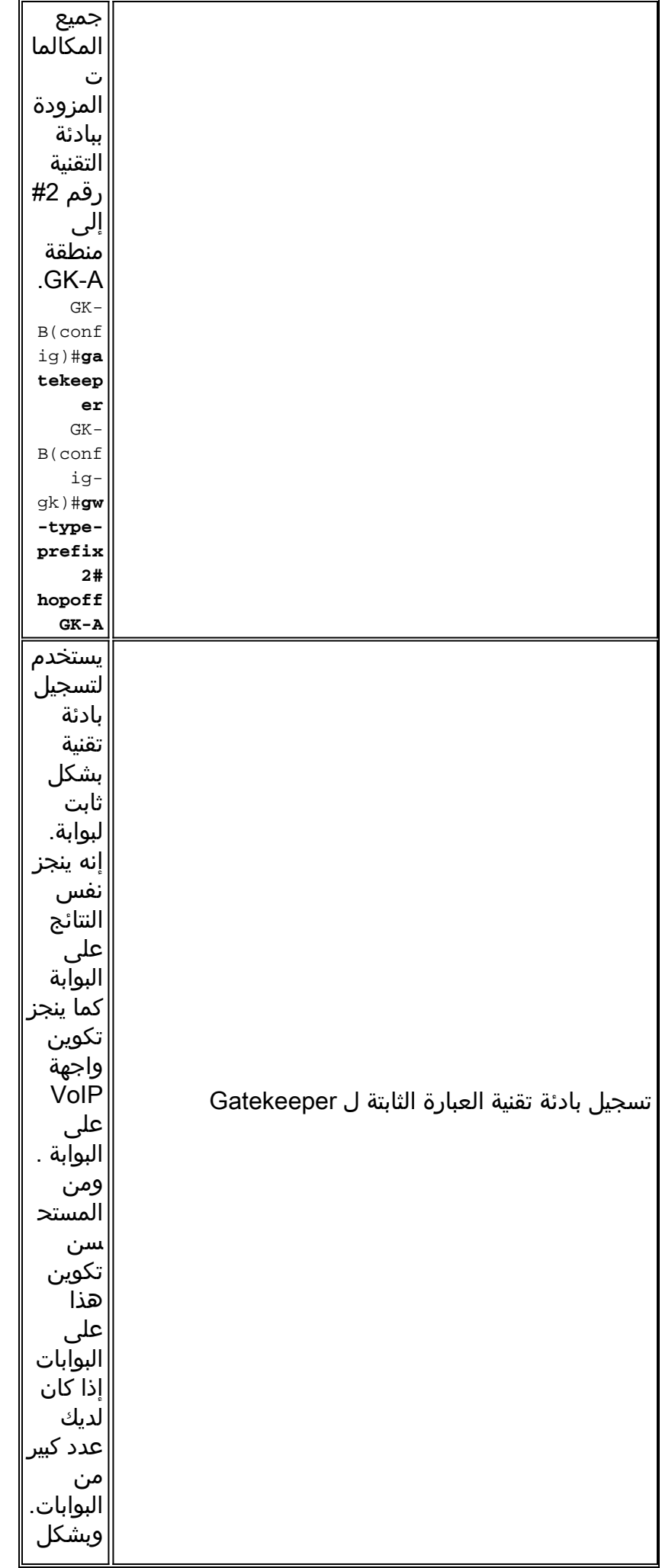

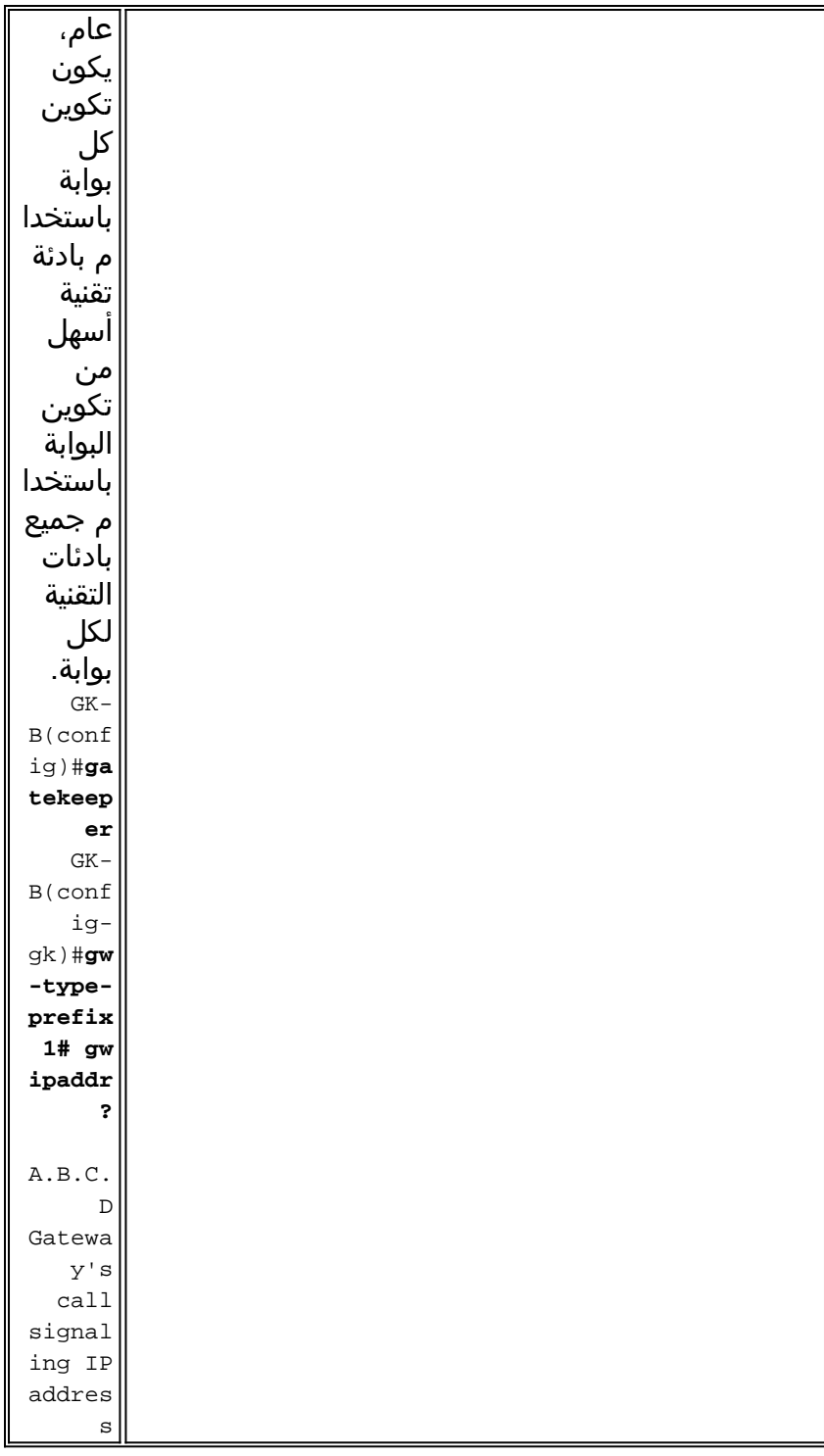

# <span id="page-10-0"></span>إستدعاء Gatekeeper خوارزمية التوجيه / عملية القرار

تعرض هذه المخططات عملية قرار توجيه المكالمات الخاصة ب Gatekeeper بعد تلقي رسائل ARQ و LRQ في إصدارات برنامج Cisco IOS **قبل 12.4**:

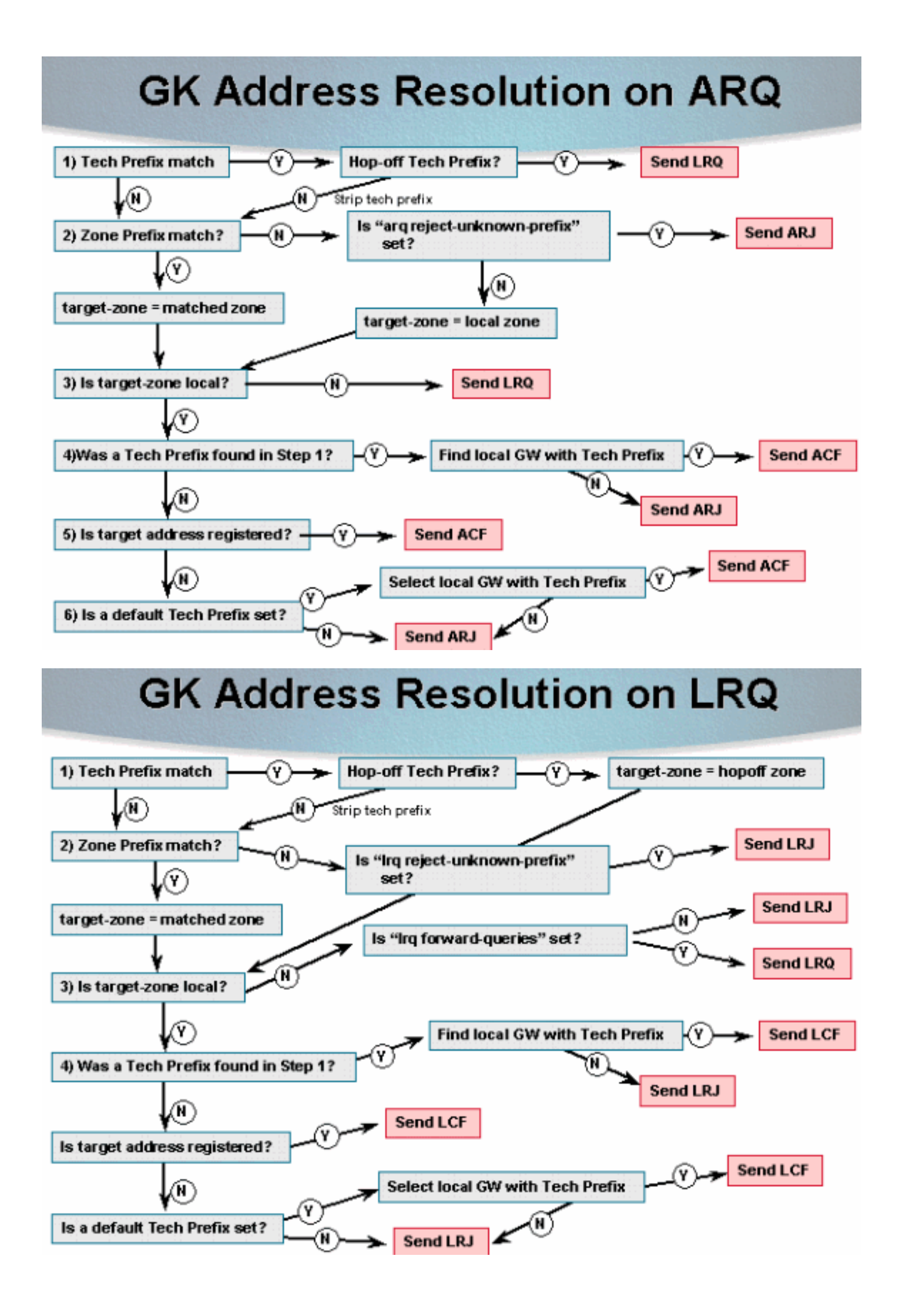

### <span id="page-12-0"></span>توجيه المكالمات المستند إلى الاسم المستعار

تم تغيير توجيه المكالمات في برنامج Software IOS Cisco، الإصدار 12.4 والإصدارات الأحدث. يتم إجراء المطابقة المستندة إلَى معرف البريد الإلكتروني ومعرف H.323 قبل معالجة أرقام 164.E الوجهة (DNIS). إذا تم العثور على أي نقطة نهاية تحتوي على معرف ID-EMAIL/ID.323-H المحدد، فسيتم إرسال ACF. يشرح هذا المخطط عملية توجيه المكالمات الجديدة المستندة إلى الاسم المستعار:

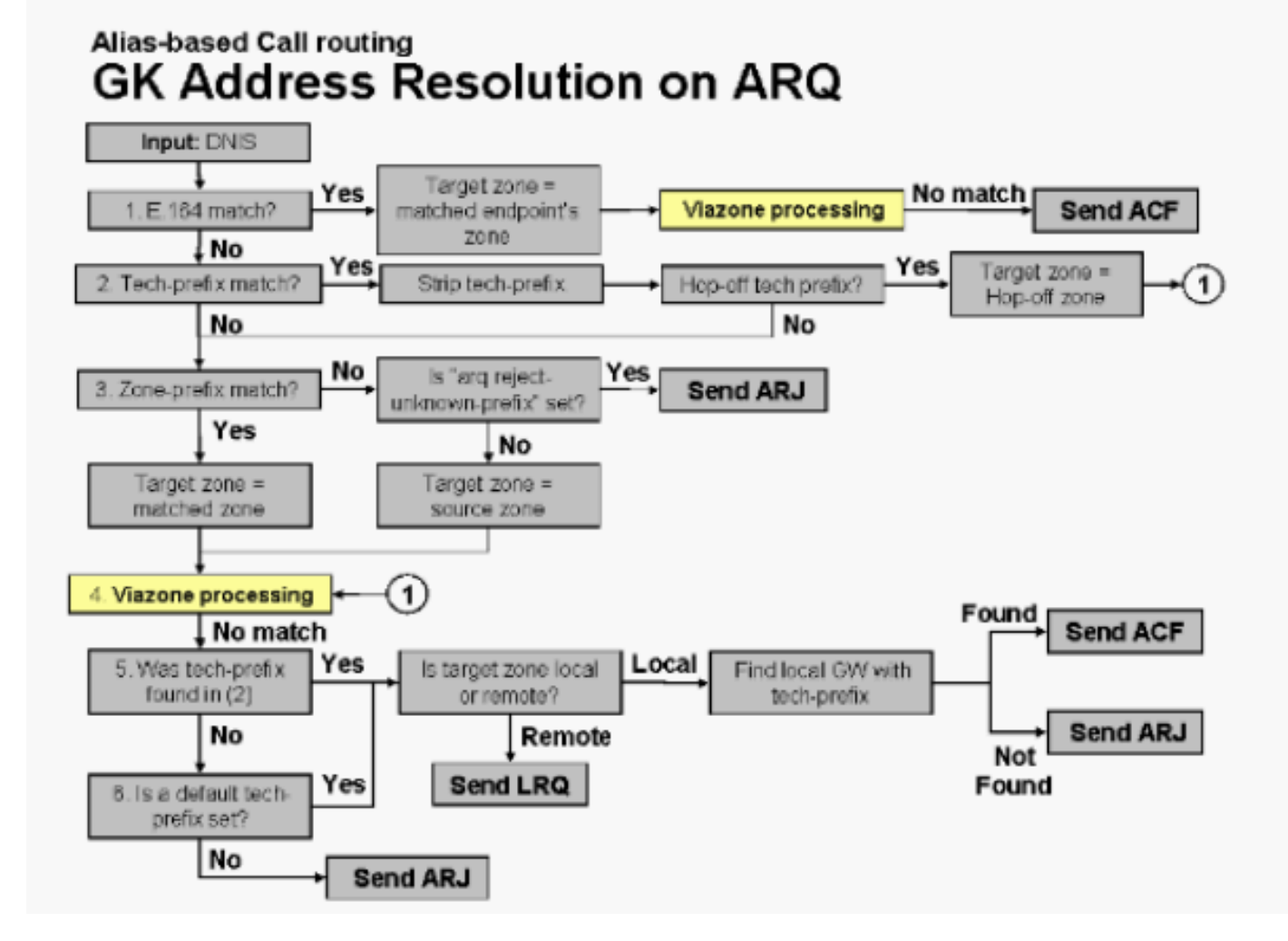

تعد وظائف البنية الأساسية الصوتية والتطبيق (VIA) تحسينات برامج على صورة برنامج حماية البوابة الحالية من Cisco. مع هذا التحسين، يمكن ل Gatekeeper Cisco التعرف على ساقي اتصال على نفس النظام الأساسي (بوابة IP إلى IP (وأيضا حركة مرور موازنة الأحمال عبر بوابات متعددة من IP إلى IP، والتي يتم تضمينها (كلا من البوابات والملقمات) في منطقة VIA معرفة مسبقا. يجلس هؤلاء البوابون على حافة شبكة مزود خدمة الاتصال الهاتفي بالإنترنت (ITSP (ويكونون مثل نقطة نقل VoIP، أو منطقة عبور، حيث يتم توجيه حركة مرور VoIP عبر الطريق إلى وجهة المنطقة البعيدة. تقوم بوابات IP إلى IP في منطقة VIA بإنهاء المكالمات الواردة وإعادة إنشائها نحو الوجهات النهائية. راجع [الشبكة البعيدة إلى المحلية باستخدام ميزة عبارة Cisco متعددة الخدمات من IP إلى IP](//www.cisco.com/en/US/tech/tk1077/technologies_configuration_example09186a0080203edc.shtml) للحصول على مزيد من المعلومات حول Zone VIA.

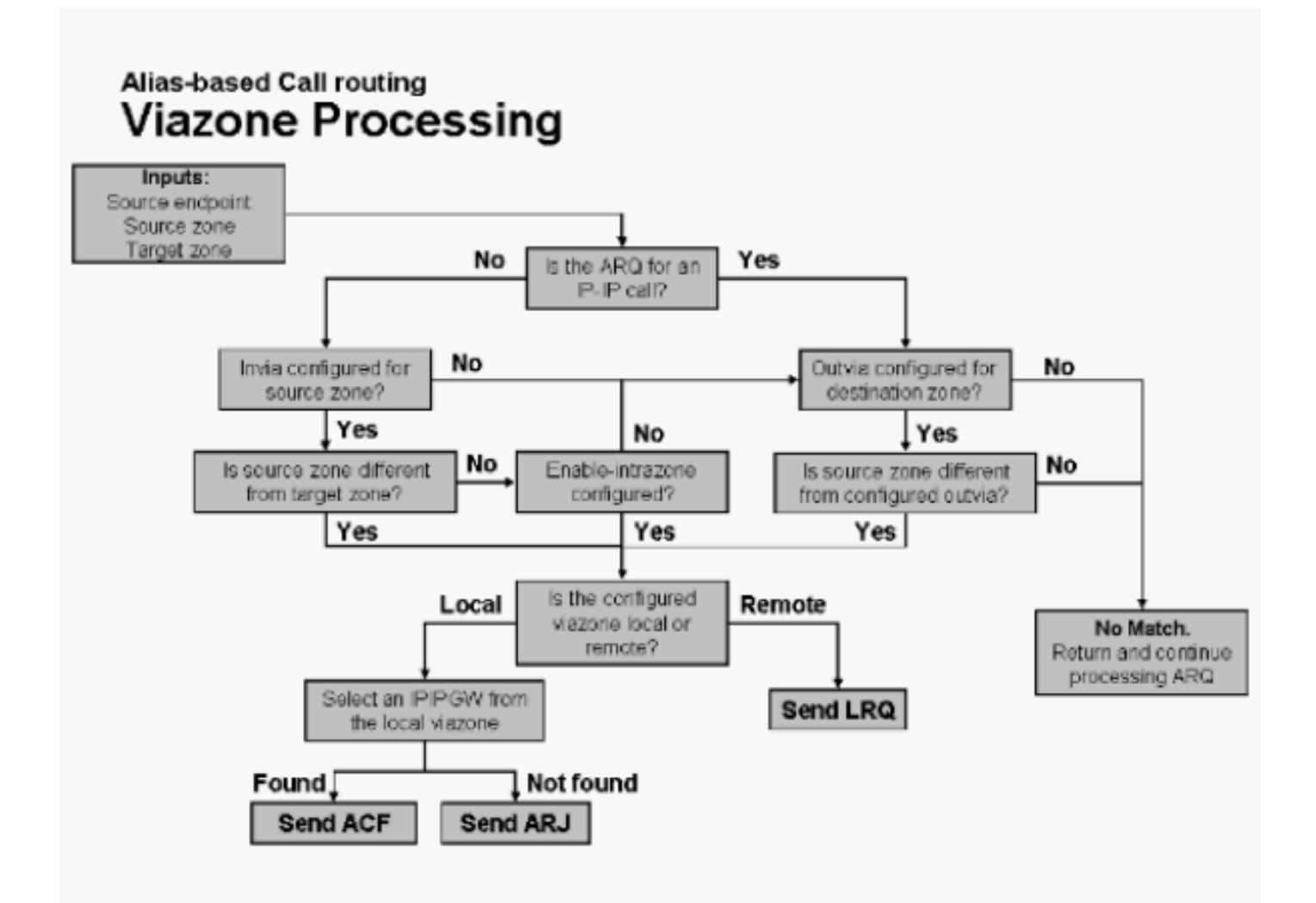

ملاحظة: في حالة عدم العثور على منطقة الدخول أو المنطقة الخارجية المحددة في عمليات التكوين (أي أنها غير معرفة كمنطقة محلية أو بعيدة)، يتم إرسال رسالة ARJ.

لتحديد GW IP-IP مسجل في الذاكرة المحددة، يتم إستخدام هذه الخوارزمية:

- إذا تم العثور على بادئة فنية (في المطابقة المستندة إلى الاسم المستعار)، فتحقق من خلال قائمة البوابات في .1 الذاكرة المحددة التي سجلت هذه البادئة الفنية.
	- .2 إذا لم يتم العثور على بادئة فنية، فتحقق من خلال القائمة الكاملة للبوابات المسجلة إلى الذاكرة المحددة.
		- .3 حدد أول GW IP-IP الموجود في الخطوة 1 أو 2 الذي يحتوي على الموارد المتوفرة.
	- 4. إذا كانت جميع IP-IP GWs الموجودة في القائمة خارج الموارد، فحدد اول IP-IP GW الذي تم العثور عليه (حتى ولو كان خارج الموارد).
		- .5 في حالة عدم العثور على GWs IP-IP، يتم إرجاع الفشل.

## <span id="page-13-0"></span>أمثلة مكالمات المنطقة المحلية

في الأمثلة المقدمة في هذا القسم، يتم تسجيل البوابتين مع برنامج "حماية البوابة من Cisco "بمعرفات .323H الخاصة بهما. وبالإضافة إلى ذلك، تسجل البوابة (2A) GWY بعنوان .164E. يتم إستخدام هذا المخطط لجميع الأمثلة الواردة في هذا القسم:

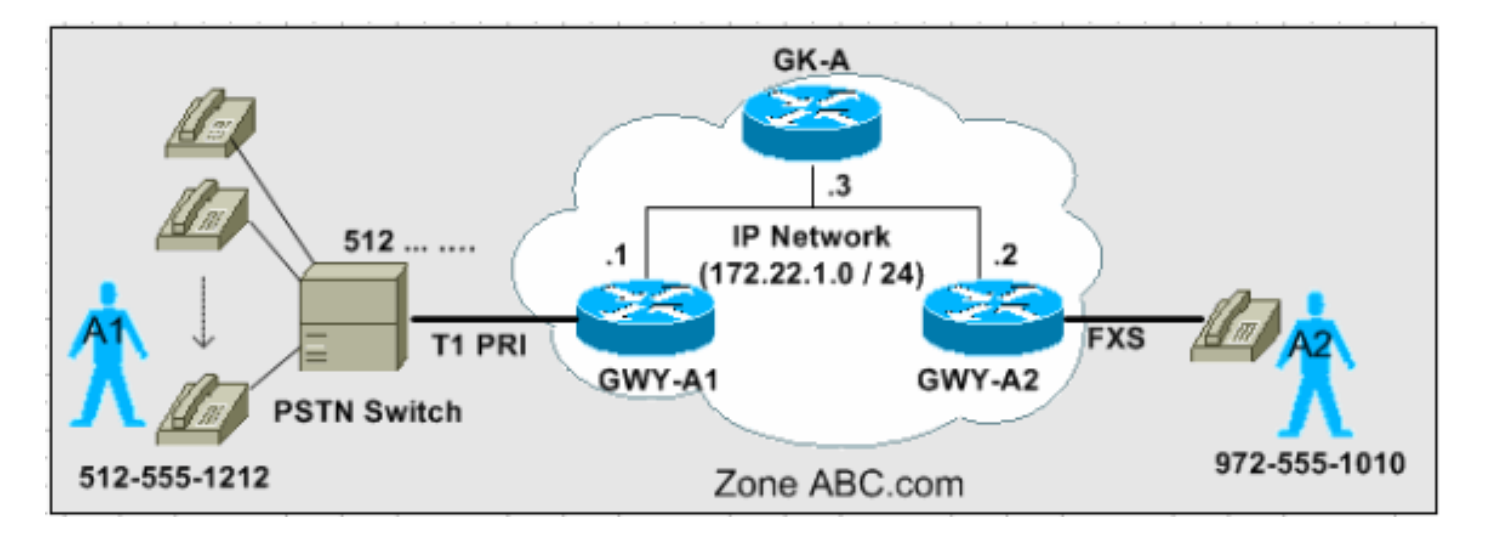

توضح السيناريوهات الثلاثة الواردة في هذا القسم عملية إتخاذ القرار خطوة بخطوة التي يستخدمها برنامج حماية البوابة لتوجيه المكالمات استنادا إلى رسائل ARQ.

ملاحظة: يتم عرض الإخراج ذي الصلة فقط في مجموعات التكوين هذه.

<span id="page-14-0"></span><u>السيناريو 1: لم يتم تكوين بادئات تقنية</u>

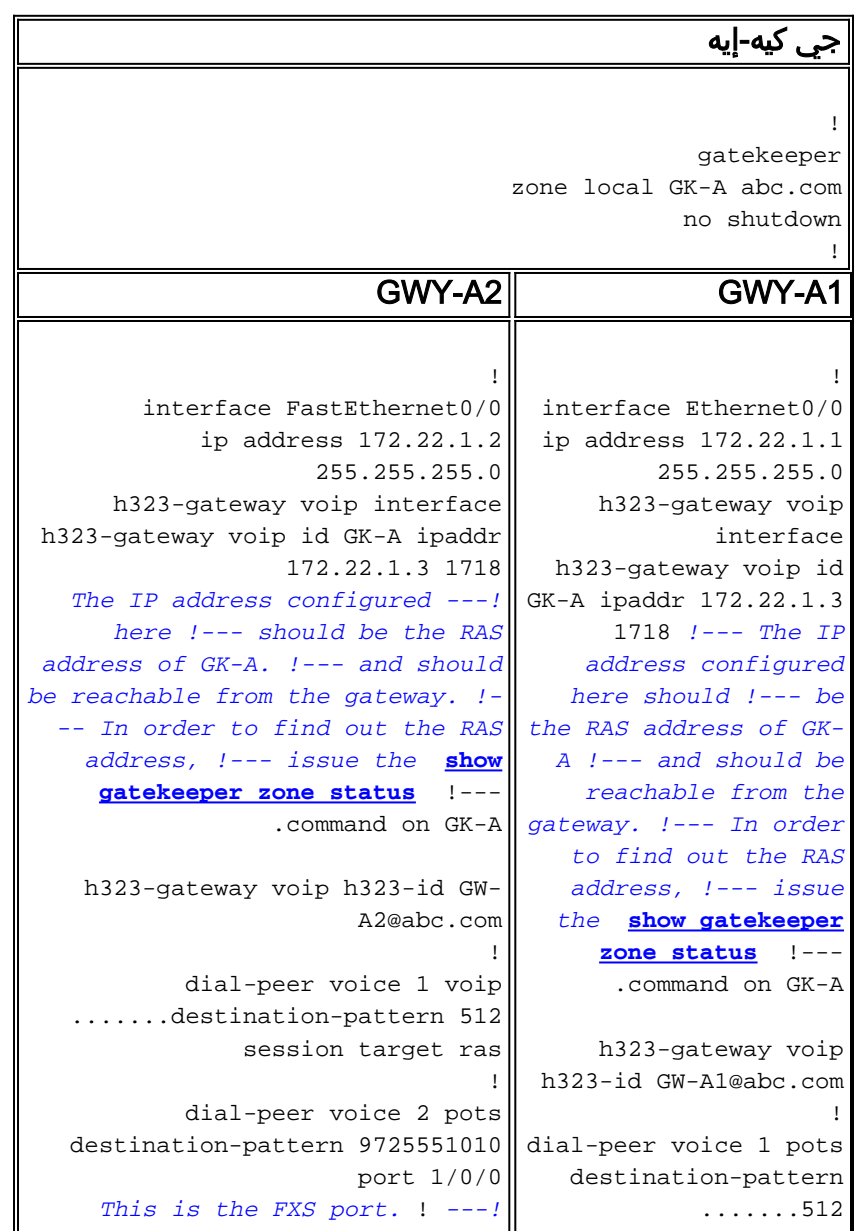

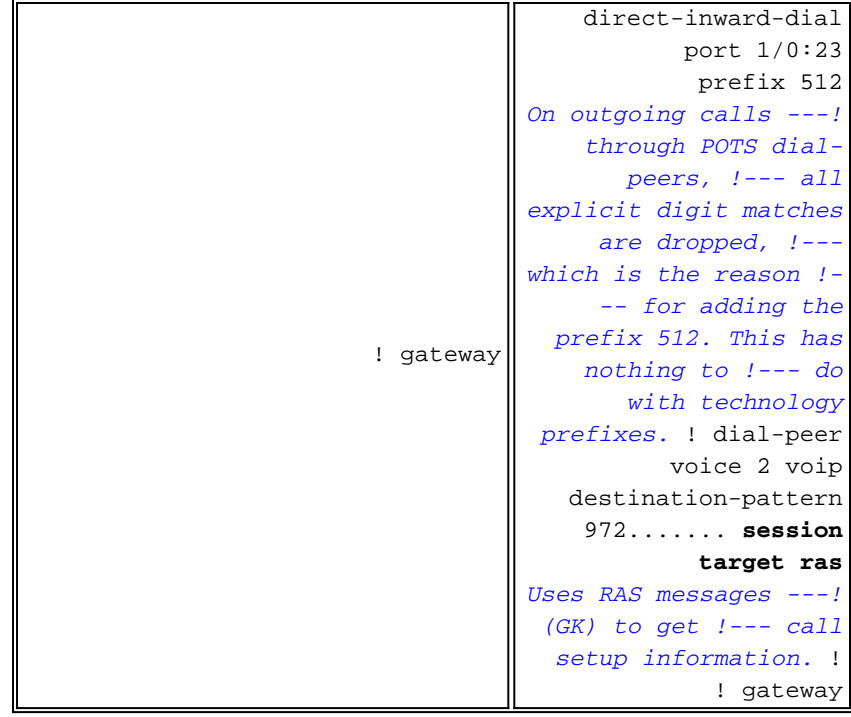

يعرض هذا الإخراج الملتقط على A-GK التسجيلات الفعلية. ويسجل إشعار 2A-GWY أيضا معرف .164E لمنفذ .FXS

```
GK-A#show gatekeeper endpoints
                                     GATEKEEPER ENDPOINT REGISTRATION 
                                     ====================================
                    CallSignalAddr Port RASSignalAddr Port Zone Name Type F
                       -- ---- --------- ----- --------------- ----- ---------------
                      GK-A VOIP-GW 49317 172.22.1.1 1720 172.22.1.1
                                                            H323-ID: GW-A1@abc.com 
                      GK-A VOIP-GW 58196 172.22.1.2 1720 172.22.1.2
                                                               E164-ID: 9725551010 
                                                            H323-ID: GW-A2@abc.com 
                                                Total number of active registrations = 2
إجراء المكالمة الأولى: يتصل المستخدم 1A بالمستخدم 2A على .1010-555-972 أستخدم مخطط ARQ لإكمال
```
.GWY-A1 من GK-A ARQ يتلقى

عملية إتخاذ القرار.

.1 هل تتطابق بادئة التقنية؟ لا .2 هل تتطابق بادئة المنطقة؟ لا 3. هل تم تعيين الأمر arq reject-unknown-prefix؟ لا، ا*لمنطقة الهدف تساوي المنطقة المحلية.* .4 هل المنطقة المستهدفة محلية؟ نعم .5 هل تم العثور على بادئة تقنية في الخطوة 1؟ لا .6 هل تم تسجيل العنوان الهدف؟ نعم. إرسال ACF. تم إعداد المكالمة بنجاح.

م**لاحظة:** يتضمن 2A-GWY معرف الوجهة E.164 المسجل (منفذ FXS). لذلك تمكن البواب من قبول المكالمة.

إجراء المكالمة الثانية: مطالب المستخدم 512-555-1212 2A للاتصال بالمستخدم 1A.

.GWY-A2 من GK-A ARQ يتلقى

.1 هل تتطابق بادئة التقنية؟ لا .2 هل تتطابق بادئة المنطقة؟ لا 3. هل تم تعيين الأمر arq reject-unknown-prefix؟ لا، المنطقة الهدف تساوي المنطقة المحلية. .4 هل المنطقة المستهدفة محلية؟ نعم .5 هل تم العثور على بادئة تقنية في الخطوة 1؟ لا .6 هل تم تسجيل العنوان الهدف؟ لا .7 هل هي مجموعة البادئات التقنية الافتراضية؟ لا. أرسل ARJ. فشل إعداد المكالمة.

ملاحظة: يشرح السيناريو 2 كيفية إصلاح مشكلة توجيه المكالمات هذه باستخدام بادئات التقنية.

#### <span id="page-16-0"></span><u>السيناريو 2: تكوين بادئات التقنية </u>

في هذا السيناريو، يتم إجراء تغييرات التكوين التالية:

- GWY-A1- تمت إضافة الأمر #h323-gateway voip tech-prefix 1. يقوم GWY-A1 بالتسجيل في GK-A باستخدام بادئة التقنية .#1
- 1A-GWY —أضفت POTS طلب نظير مع أمر غاية-style الذي يطابق الرقم المستدعى الوارد من 2A-GWY مع تكنولوجيا بادئة 1#.
	- A-GK —أضاف أمر بادئة المنطقة A-GK. تعريف بادئات المنطقة المحلية التي يقوم A-GK بإدارتها.
	- GK-A—أضاف أمر arq reject-unknown-prefix. وهذا يفرض على GK-A قبول إستدعاءات ARQ لبادئات المناطق التي يديرها فقط. في السيناريو 1، لم يتم تكوين هذا. لذلك، تم تعيين المنطقة الهدف إلى المنطقة المحلية كافتراضي.
- GWY-A2- أضاف الأمر #tech-prefix 1 تحت تكوين نظير الطلب عبر بروتوكول VoIP. بهذه الطريقة، يقوم 2A-GWY بإعداد الأرقام #1 لمكالمات VoIP الصادرة. يعرف A-GK نمط #1 لتحديد 1A-GWY كبوابة الوجهة.

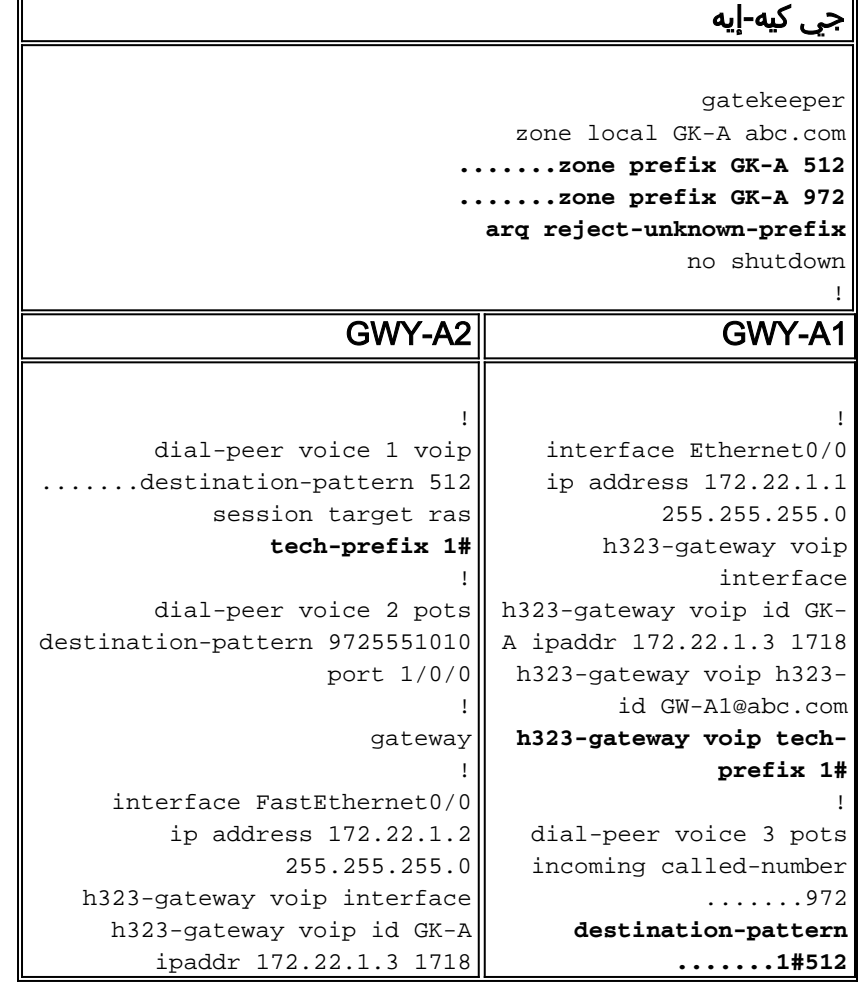

```
h323-gateway voip h323-id GW-
                   A2@abc.com
                              !
                                       direct-inward-dial
                                              port 1/0:23
                                               prefix 512
                                                         !
                                  dial-peer voice 2 voip
                                      destination-pattern
                                               .......972
                                       session target ras
                                                         !
                                                  gateway
                                                         !
```
يعرض هذا الإخراج الملتقط على A-GK بادئات التقنية المسجلة:

GK-A#**show gatekeeper gw-type-prefix**

```
GATEWAY TYPE PREFIX TABLE 
     ========================= 
                    *Prefix: 1# 
:Zone GK-A master gateway list 
         GW-A1 172.22.1.1:1720
```
ملاحظة: بدلا من تكوين 1A-GW باستخدام الأمر 1# prefix-tech voip gateway323-h، يمكن تنفيذها بنفس الطريقة من خلال تكوين هذه المعلومات يدويا في A-GK باستخدام الأمر.

GK-A(config-gk)#**gw-type-prefix 1#\* gw ipaddr 172.22.1.1**

إجراء المكالمة: مطالب المستخدم 512-555-1212 2A للاتصال بالمستخدم 1A.

.GWY-A2 من GK-A ARQ يتلقى

- 1. هل تتطابق بادئة التقنية؟ *نعم***ملاحظة:** بعد مطابقة بادئة التقنية، يقوم برنامج حماية البوابة بتعريفها لتحليل بادئة المنطقة. يتم إجراء هذا الشريط فقط بواسطة تحليل برنامج حماية البوابة. لا تزال العبارة الناشئة تلحقها في إعداد المكالمة ببوابة الإنهاء.
	- 2. هل تتطابق بادئة المنطقة؟ *نعم. قم بتعيين المنطقة المستهدفة لتساوي المنطقة المحلية.*
- 3. هل يتطابق اسم الاسم المستعار (بعد مسح بادئة التقنية) مع اي GW مسجل؟ *م (إذا كانت الإجابة بنعم، فقم* بإرسال ACF).
	- .4 هل المنطقة المستهدفة محلية؟ نعم
	- .5 هل تم العثور على بادئة تقنية في الخطوة 1؟ نعم
	- .6 هل تم العثور على بوابة محلية ببادئة تقنية؟ نعم. إرسال ACF .نجاح إعداد المكالمة.

يوضح إخراج أمر GK-A **debug هذا** السلوك أعلاه.

ملاحظة: أمر تصحيح الأخطاء هذا مفيد، لكنه مخفي، تصحيح. لذلك، لا يعرض المحلل تصحيح الأخطاء.

#### GK-A#**debug gatekeeper main 5**

```
Jun 19 09:50:10.086: gk_rassrv_arq: arqp=0x631CC400, crv=0x82, answerCall=0* 
                       Jun 19 09:50:10.086: gk_dns_locate_gk(): No Name servers* 
Jun 19 09:50:10.086: rassrv_get_addrinfo(1#5125551010): Matched tech-prefix 1#* 
Jun 19 09:50:10.086: rassrv_get_addrinfo(1#5125551010): Matched zone prefix 512* 
    Jun 19 09:50:10.118: gk_rassrv_arq: arqp=0x631CC400, crv=0x1A, answerCall=1* 
                                         ملاحظة: هذا تكوين بديل يمكن أن يكون أكثر سهولة:
```
• قم بإصدار الأمر 512 h323-gateway voip tech-prefix من اجل تكوين 41-GWY للتسجيل باستخدام بادئة

التقنية .512

بهذه الطريقة، لا يجب أن يجتاز 2A-GWY البادئة في نقطة اتصال نظير الطلب عبر VoIP لأن نمط الوجهة ● يتضمن بالفعل 512. لذلك، قم بإخراج الأمر #tech-prefix 1 في تكوين 2A-GWY وأيضا إزالة 1# من نمط الوجهة تحت نظير الطلب ل POTS على 1A-GWY.

#### <span id="page-18-0"></span>السيناريو 3: تكوين بادئات التقنية الافتراضية

في هذا السيناريو، يتم تكوين السجلات ذات بادئة التقنية 1A-GWY مع بادئة التقنية #1 و A-GK لتوجيه المكالمات دون تطابق بادئة التقنية مع عبارات البادئة التقنية الافتراضية. لذلك، لا يحتاج 2A-GWY أن يكون شكلت أن يمر الغاية تكنولوجيا بادئة.

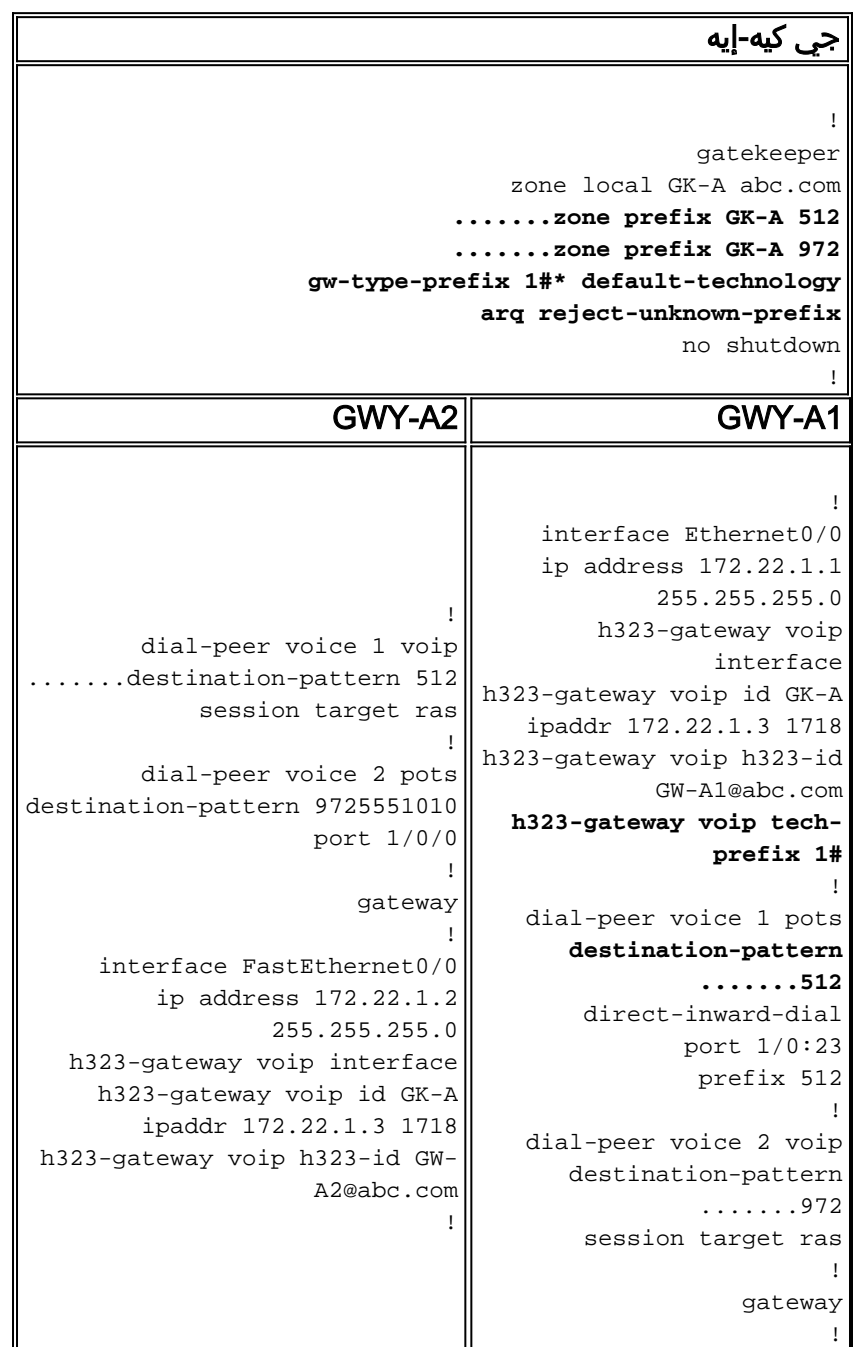

يعرض هذا الإخراج الملتقط على A-GK بادئات التقنية المسجلة:

========================= **(Prefix: 1#\* (Default gateway-technology** :Zone GK-A master gateway list GW-A1 172.22.1.1:1720

إجراء المكالمة: مطالب المستخدم 512-555-1212 2A للاتصال بالمستخدم 1A.

.GWY-A2 من GK-A ARQ يتلقى

- .1 هل تتطابق بادئة التقنية؟ لا
- 2. هل تتطابق بادئة المنطقة؟ *نعم. قم بتعيين المنطقة المستهدفة لتساوي المنطقة المحلية.* 
	- .3 هل المنطقة المستهدفة محلية؟ نعم
	- .4 هل تم العثور على بادئة تقنية في الخطوة 1؟ لا
		- .5 هل تم تسجيل العنوان الهدف؟ لا
- 6. هل هي مجموعة البادئات التقنية الافتراضية؟ *نعم. حدد البوابة المحلية باستخدام بادئة التقنية (تتوفر بوابة* واحدة فقط).
	- .7 إرسال ACF.تم إعداد المكالمة بنجاح.

# <span id="page-19-0"></span>أمثلة مكالمات المنطقة البعيدة

وفي هذه الأمثلة، توجد منطقتان من مناطق .323H: واحدة تسيطر عليها المعارف العامة - ألف والأخرى تسيطر عليها المعارف العامة - باء.

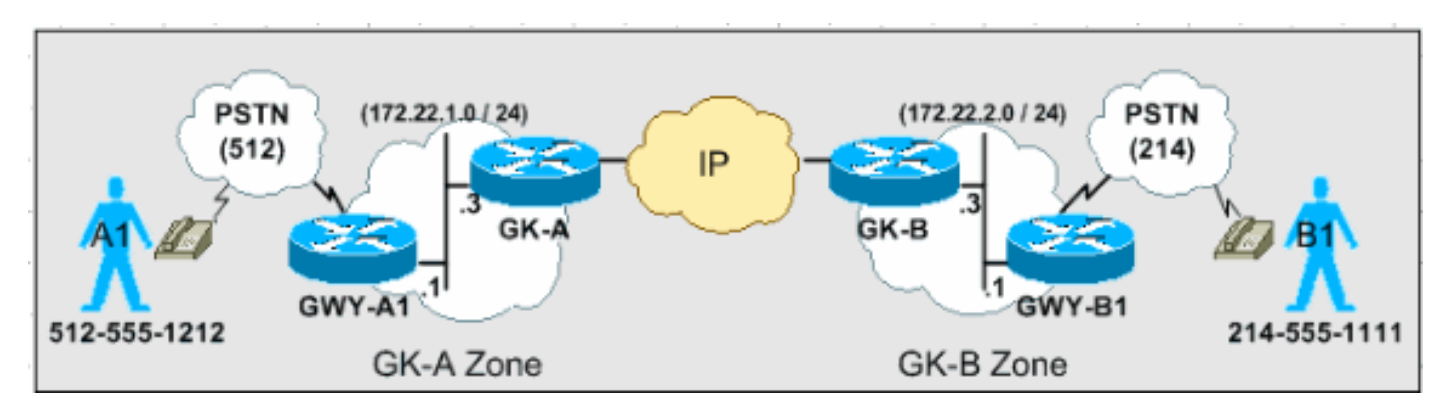

توضح السيناريوهات الواردة في هذا القسم عملية إتخاذ القرار خطوة بخطوة التي يستخدمها مسؤولو البوابات لتوجيه المكالمات استنادا إلى رسائل ARQ و LRQ.

ملاحظة: يتم عرض المخرجات ذات الصلة فقط في أمثلة التكوين هذه.

<span id="page-19-1"></span><u>السيناريو 1: بوابات المناطق التي تم تكوينها باستخدام بادئات التقنية الافتراضية</u>

في هذا السيناريو، يقوم 1A-GWY بالتسجيل في A-GK باستخدام بادئة التقنية #1 ويسجل 1B-GWY في B-GK مع بادئة التقنية #2. يتم تكوين كلا البوابين باستخدام عبارات البادئات التقنية الافتراضية.

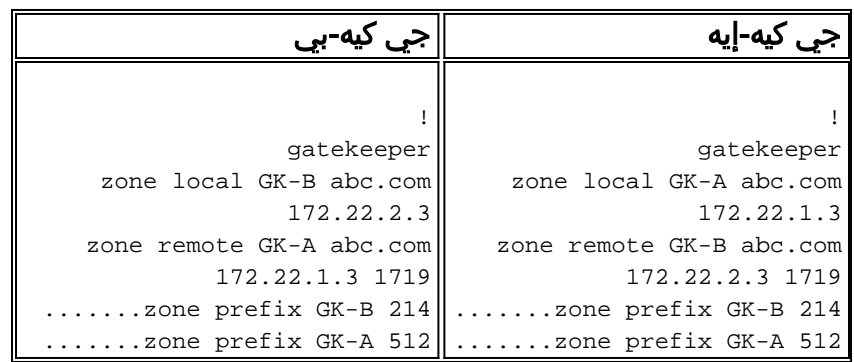

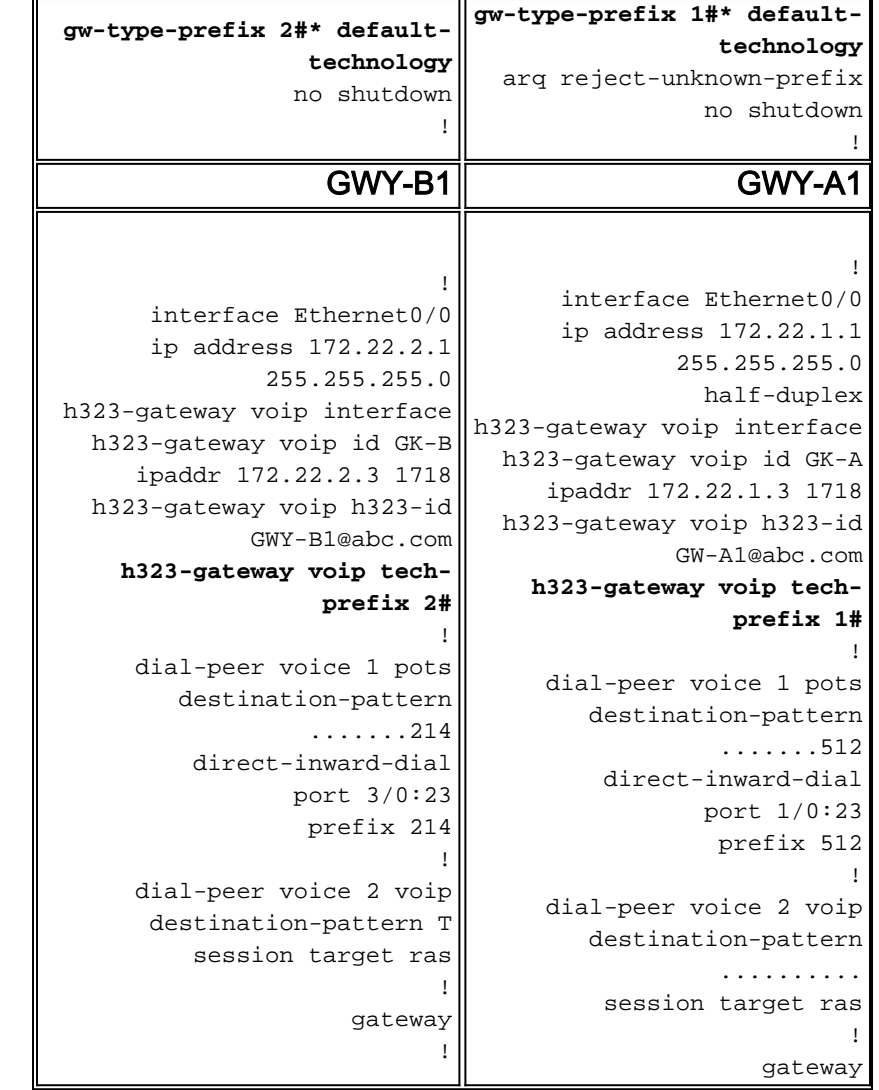

إجراء المكالمة: المستخدم 214-555-1111 dials 1A للاتصال بالمستخدم 1B.

.GWY-A1 من GK-A ARQ يتلقى

- .1 هل تتطابق بادئة التقنية؟ لا
- .2 هل تتطابق بادئة المنطقة؟ نعم. قم بتعيين المنطقة المستهدفة لتساوي المنطقة B-GK البعيدة (214).
	- .3 هل المنطقة المستهدفة محلية؟ لا
		- .GK-B إلى LRQ إرسال .4

.GK-A من GK-B LRQ يستلم

- .1 هل تتطابق بادئة التقنية؟ لا
- .2 هل تتطابق بادئة المنطقة؟ نعم. قم بتعيين المنطقة المستهدفة لتساوي المنطقة المحلية.
	- .3 هل المنطقة المستهدفة محلية؟ نعم
	- .4 هل تم العثور على بادئة تقنية في الخطوة 1؟ لا
		- .5 هل تم تسجيل العنوان الهدف؟ لا
- .6 هل هي مجموعة البادئات التقنية الافتراضية؟ نعم. حدد البوابة المحلية باستخدام بادئة التقنية (#2).
- 7. إرسال LCF إلى GK-A LCF.يستلم GK-A LCF من GK-B مع إنهاء معلومات العبارة.يرسل GK-A ACF إلى 1A-GWY.تم إعداد المكالمة بنجاح.

<span id="page-20-0"></span><u>السيناريو 2: بوابات المناطق التي تم تكوينها دون بادئات التقنية الافتراضية</u>

في هذا السيناريو، يقوم 1A-GWY بالتسجيل في A-GK باستخدام بادئة التقنية #1 ويسجل 1B-GWY في B-GK مع

بادئة التقنية 2#. يضيف GWY-A1 بادئة التقنية 2# إلى سلسلة الرقم المستدعى عند إجراء المكالمات إلى (214) ويضيف 1B-GWY بادئة التقنية #1 إلى سلسلة الرقم المستدعى عند إجراء المكالمات إلى (512).

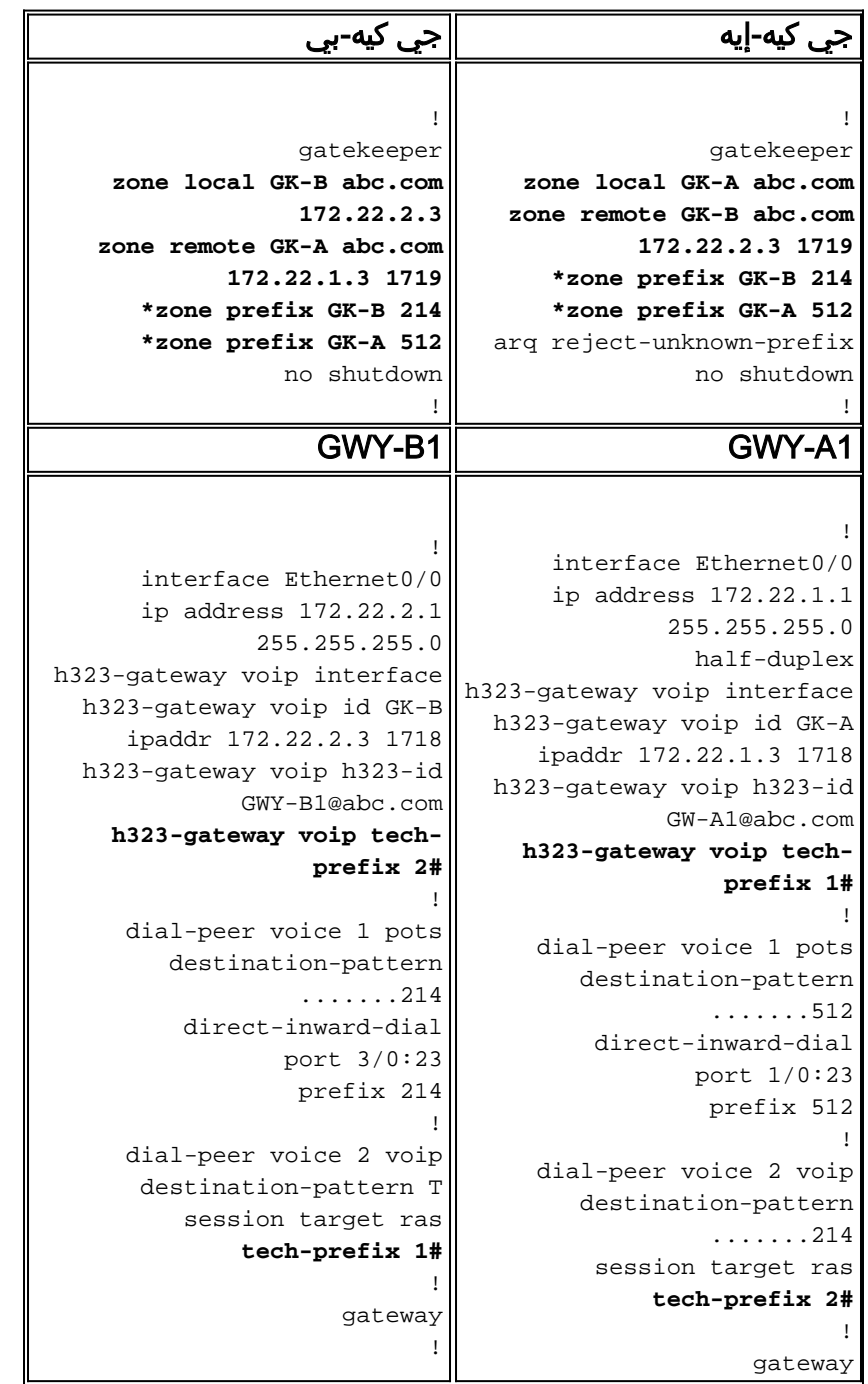

إجراء الاتصال الأول: المستخدم 512-555-1212 dials 1B للاتصال بالمستخدم 1A.

.GWY-B1 من GK-B ARQ يتلقى

- .1 هل تتطابق بادئة التقنية؟ لا
- 2. هل تتطابق بادئة المنطقة؟ *لام***لاحظة:** نظرا لأن GK-B لا يعلم ببادئة تقنية #1، فإنه يفترض أنها جزء من الرقم المستدعى ويقرأها كبادئة منطقة.
	- 3. هل المنطقة المستهدفة محلية؟ *نعم***ملاحظة:** ياخذ GK-B *المنطقة الهدف* الافتراضية *تساوي المنطقة المحلية* لأنه لم يتم تعيين الأمر arq reject-unknown-prefix.
		- .4 هل تم العثور على بادئة تقنية في الخطوة 1؟ لا
			- .5 هل تم تسجيل العنوان الهدف؟ لا
		- .6 هل هي مجموعة البادئات التقنية الافتراضية؟ لا

```
.7 إرسال ARJ إلى 1B-GWY.فشل إعداد المكالمة.
تم التقاط هذا الإخراج في B-GK لتوضيح هذا السلوك بشكل أكبر:
```

```
From debug gatekeeper main 5. GK-B# gk_rassrv_arq: arqp=0x62F6A7E0, crv=0x22, answerCall=0 ---!
                                                            gk_dns_locate_gk(): No Name servers
                                    rassrv_get_addrinfo(1#5125551212): Tech-prefix match failed
              rassrv_get_addrinfo(1#5125551212): unresolved zone prefix, using source zone GK-B
           rassrv_get_addrinfo(1#5125551212): unknown address and no default technology defined
                        (gk_rassrv_sep_arq(): rassrv_get_addrinfo() failed (return code = 0x103
     From debug ras. GK-B# RecvUDP_IPSockData successfully rcvd message of length 156 from ---!
172.22.2.1:51141 ARQ (seq# 1796) rcvdparse_arq_nonstd: ARQ Nonstd decode succeeded, remlen= 156
                      IPSOCK_RAS_sendto: msg length 4 from 172.22.2.3:1719 to 172.22.2.1: 51141
                                         RASLib::RASSendARJ: ARJ (seq# 1796) sent to 172.22.2.1
```
●

●

قم بتكوين البوابات لتحديد بادئات تقنية المنطقة البعيدة لإصلاح هذه المشكلة.

أضف هذا إلى B-GK: GK-B(config-gk)#**gw-type-prefix 1# hopoff GK-A**

أضف هذا إلى A-GK: GK-A(config-gk)#**gw-type-prefix 2# hopoff GK-B**

لاحظ أنه يجب تحديث نظير طلب POTS في عبارات الإنهاء لمطابقة سلاسل الطلب الواردة مع بادئات التقنية.

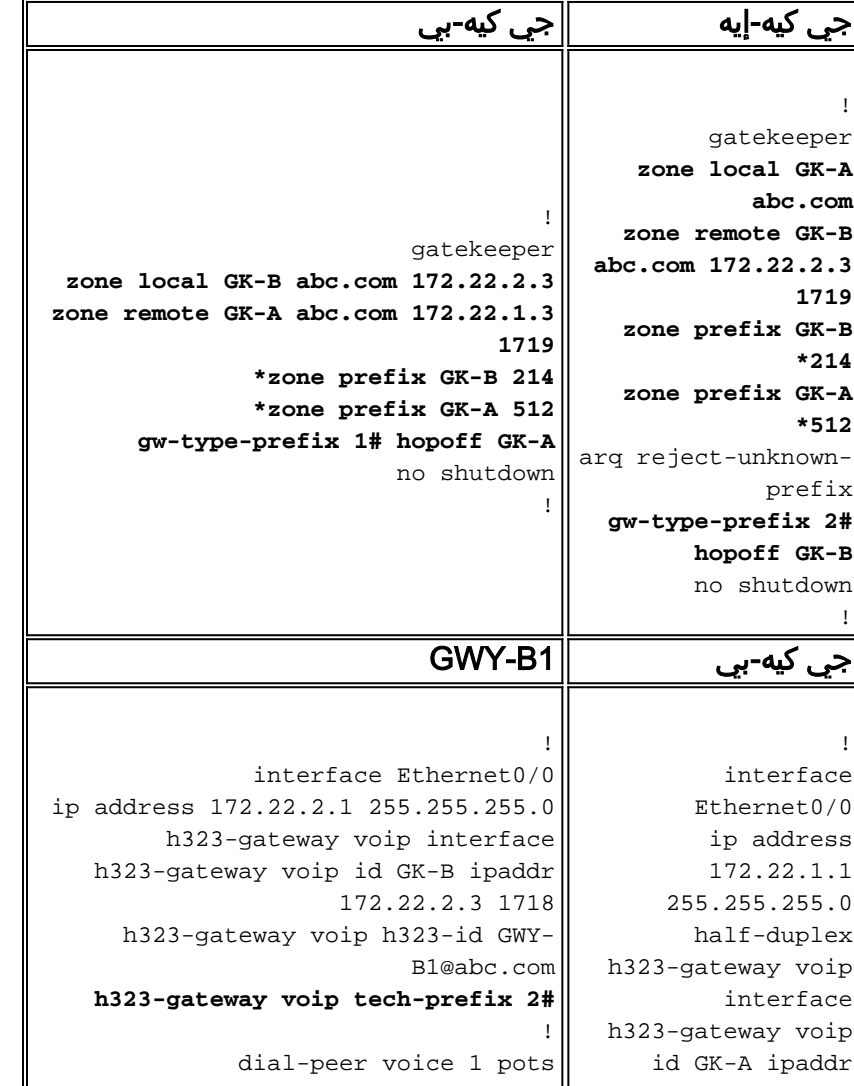

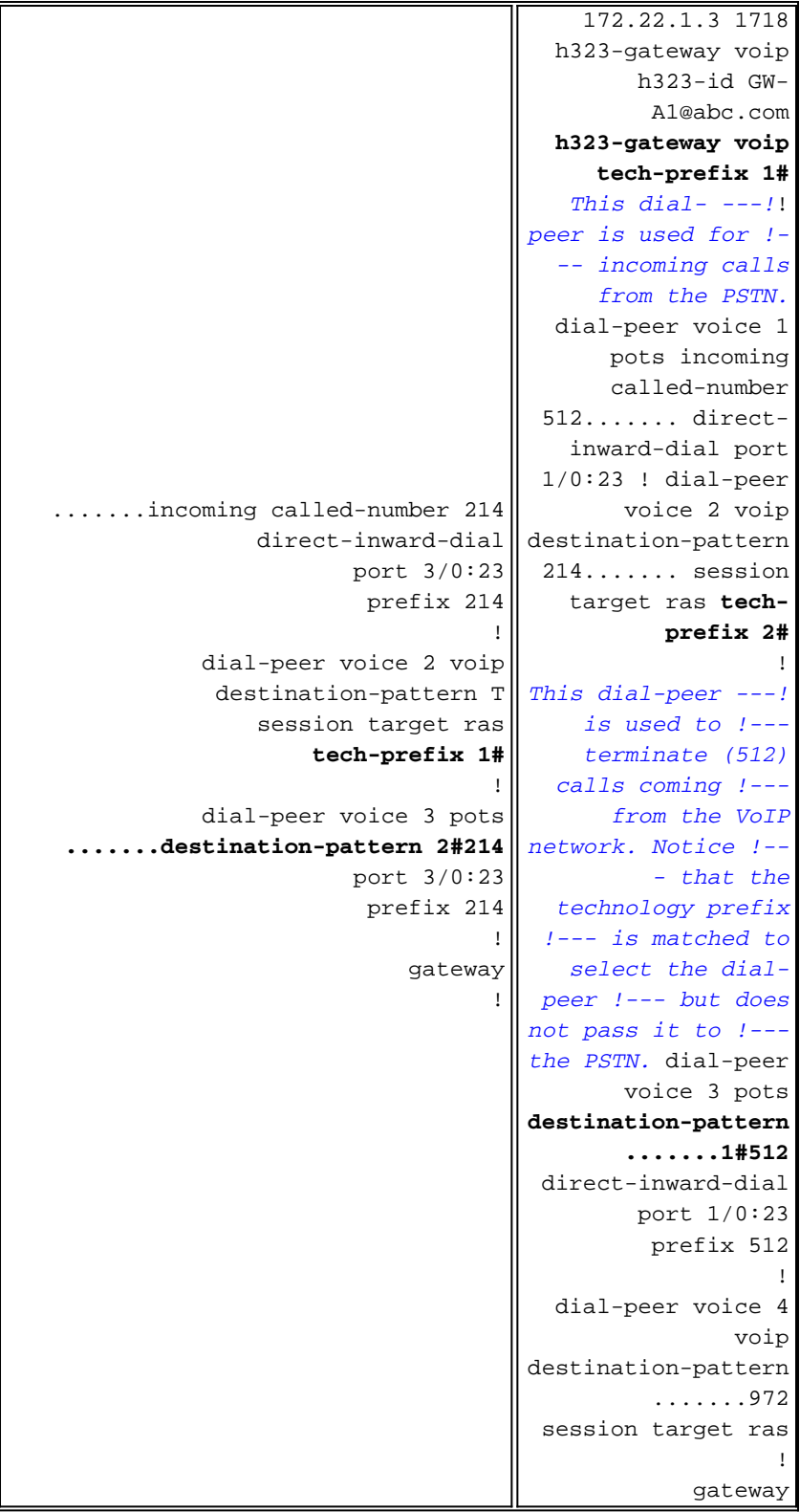

إجراء المكالمة الثانية: المستخدم 512-555-1212 dials 1B للاتصال بالمستخدم 1A.

.GWY-B1 من GK-B ARQ يتلقى

.1 هل تتطابق بادئة التقنية؟ نعم .2 هل هناك بادئة تقنية قطع الاتصال؟ نعم .3 إرسال LRQ إلى A-GK.ملاحظة: يتضمن LRQ بادئة التقنية في الرقم المستدعى لتحليل A-GK. .GK-B من GK-A LRQ يستلم

.1 هل تتطابق بادئة التقنية؟ نعم

- 2. هل هناك بادئة تقنية قطع الاتصال؟ *لام***لاحظة:** لمتابعة تحليل توجيه المكالمات، يقوم GK-A بشطب بادئة التقنية. لا تزال بادئة التقنية موجودة في سلسلة الرقم المستدعى عند قيام البوابات بإعداد أرجل المكالمة.
	- 3. هل تتطابق بادئة المنطقة؟ *نعم. قم بتعيين المنطقة المستهدفة لتساوي المنطقة المحلية.* 
		- .4 هل المنطقة المستهدفة محلية؟ نعم
		- .5 هل تم العثور على بادئة تقنية في الخطوة 1؟ نعم
			- .6 هل وجدت بوابة محلية ببادئة تقنية؟ نعم
- 7. إرسال L**CF إ**لى GK-B LCF يستلم GK-B LCF من GK-A مع إنهاء معلومات العبارة.يرسل GK-B ACF إلى 1B-GWY.تم إعداد المكالمة بنجاح.

تم التقاط مخرجات الأمر هذه في B-GK لتوضيح هذا السلوك بشكل أكبر:

*From debug gatekeeper main 5.* GK-B# **gk\_rassrv\_arq:** arqp=0x62ED2D68, crv=0x24, answerCall=0 *---!* gk\_dns\_locate\_gk(): No Name servers rassrv\_get\_addrinfo**(1#5125551212): Matched tech-prefix 1#** rassrv\_put\_remote\_zones\_from\_zone\_list() **zone GK-A** gk\_rassrv\_irr: irrp=0x62F0D8FC, from 172.22.2.1:51141 #GK-B #GK-B *From debug ras.* RecvUDP\_IPSockData successfully received message of length 156 from *---!* 172.22.2.1:51141 **ARQ (seq# 1809)** rcvdparse\_arq\_nonstd: ARQ Nonstd decode succeeded, remlen= 156 IPSOCK\_RAS\_sendto: msg length 104 from to 172.22.1.3: 1719 172.22.2.3:1719 RASLib::**RASSendLRQ: LRQ (seq# 1042) sent to 172.22.1.3** IPSOCK\_RAS\_sendto: msg length 7 from 172.22.2.3:1719 to 172.22.2.1: 51141 RASLib::RASSendRIP: RIP (seq# 1809) sent to 172.22.2.1 RecvUDP\_IPSockData successfully rcvd message of length from 172.22.1.3:1719 131 **LCF (seq# 1042) rcvdparse\_lcf\_nonstd: LCF** Nonstd decode succeeded, remlen= 131 IPSOCK\_RAS\_sendto: msg length 34 from 172.22.2.3:1719 to 172.22.2.1: 51141 RASLib::**RASSendACF: ACF (seq# 1809) sent to 172.22.2.1** RecvUDP\_IPSockData successfully rcvd message of length from 172.22.2.1:51141 76

# <span id="page-24-0"></span>أوامر التحقق من الصحة واستكشاف الأخطاء وإصلاحها

يوفر هذا القسم قائمة بأوامر show وdebug التي يتم إستخدامها للتحقق من مشاكل توجيه مكالمات البوابة واستكشاف أخطائها وإصلاحها.

تدعم <u>[أداة مترجم الإخراج \(](https://www.cisco.com/cgi-bin/Support/OutputInterpreter/home.pl)[للعملاءالمسجلين فقط\) بعض أوامر](//tools.cisco.com/RPF/register/register.do)</u> show. استخدم أداة مترجم الإخراج (OIT) لعرض تحليل مُخرَج الأمر show .

ملاحظة: ارجع إلى <u>[معلومات مهمة حول أوامر التصحيح](//www.cisco.com/en/US/tech/tk801/tk379/technologies_tech_note09186a008017874c.shtml)</u> قبل إستخدام أوامر debug.

- show gateway— يستخدم للتحقق من تسجيل الاسم المستعار E.164 و H.323 للعبارة.
- show gatekeeper endpoints تستخدم للتحقق من الاسم المستعار E.164 و H.323 المسجل مع برنامج حماية البوابة.
- show gatekeeper gw-type-prefix=—يتم إستخدامها للتحقق من تسجيلات بادئات E.164 على برنامج حماية البوابة.
	- **إظهار بادئة منطقة حماية البوابة | الحالة**—تستخدم للتحقق من حالة المنطقة ومعلمات التكوين.
		- ras debug قابل للتطبيق على البوابات وحراس البوابات.
			- 1asn 225h debug—قابل للتطبيق للبوابات والعبارات.

● voice peer-dial show — يستخدم للتحقق من بادئات التقنية التي تم تكوينها تحت نظائر الطلب.

## <span id="page-25-0"></span><mark>معلومات ذات صلة</mark>

- [يفهم بوابات .323H](//www.cisco.com/en/US/tech/tk1077/technologies_tech_note09186a00800c5e0d.shtml?referring_site=bodynav)
- [أستكشاف أخطاء تسجيل برنامج حماية البوابة وإصلاحها](//www.cisco.com/en/US/tech/tk1077/technologies_tech_note09186a008011221e.shtml?referring_site=bodynav)
- [الصوت فهم كيفية تطابق نظائر الطلب الواردة والصادرة على الأنظمة الأساسية IOS Cisco](//www.cisco.com/en/US/tech/tk652/tk90/technologies_tech_note09186a008010fed1.shtml?referring_site=bodynav)
	- <u>[دعم تقنية الصوت](//www.cisco.com/web/psa/technologies/index.html?c=268436015&referring_site=bodynav)</u>
	- [دعم منتجات الاتصالات الصوتية والاتصالات الموحّدة](//www.cisco.com/web/psa/products/index.html?c=278875240&referring_site=bodynav)
	- [استكشاف أخطاء خدمة IP الهاتفية من Cisco وإصلاحها](http://www.amazon.com/exec/obidos/tg/detail/-/1587050757/102-3569222-3545713?referring_site=bodynav)
		- [الدعم التقني والمستندات Systems Cisco](//www.cisco.com/cisco/web/support/index.html?referring_site=bodynav)

ةمجرتلا هذه لوح

ةي الآلال تاين تان تان تان ان الماساب دنت الأمانية عام الثانية التالية تم ملابات أولان أعيمته من معت $\cup$  معدد عامل من من ميدة تاريما $\cup$ والم ميدين في عيمرية أن على مي امك ققيقا الأفال المعان المعالم في الأقال في الأفاق التي توكير المالم الما Cisco يلخت .فرتحم مجرتم اهمدقي يتلا ةيفارتحالا ةمجرتلا عم لاحلا وه ىل| اًمئاد عوجرلاب يصوُتو تامجرتلl مذه ققد نع امتيلوئسم Systems ارامستناء انالانهاني إنهاني للسابلة طربة متوقيا.